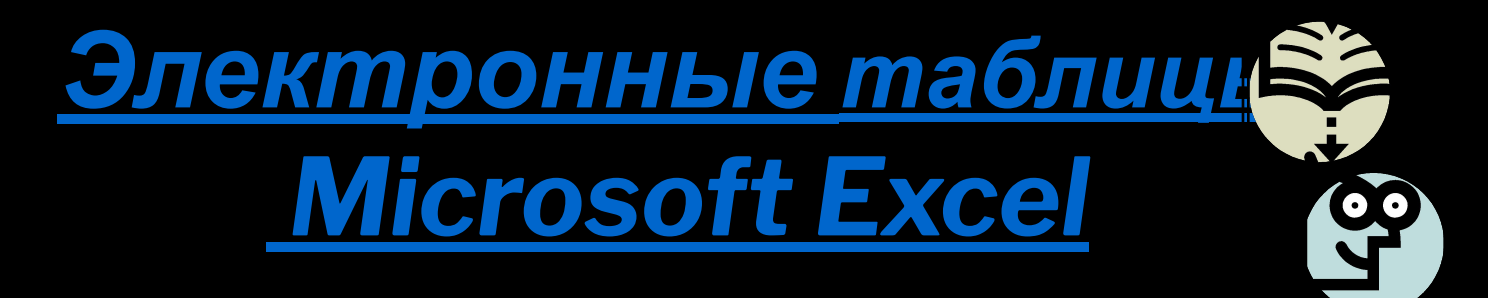

*Общие сведения об электронных таблицах Microsoft Excel.*

 *ЭЛЕКТРОННАЯ ТАБЛИЦА - это структура данных в виде прямоугольной матрицы, в которой числовые значения одних клеток (ячеек) таблицы могут автоматически вычисляться через значения других ячеек*

**Изменение** Пересчет значений **HOBOG ИСХОДНЫХ ДАННЫХ** по формулам состояние таблицы

 Расчет по заданным формулам в электронных таблицах, в том числе Microsoft Excel, выполняется автоматически. Изменение содержимого какой-либо ячейки приводит к пересчету значений всех ячеек, связанных с ней формульным выражением, и тем самым к изменению всей таблицы.

**Табличный процессор** – это прикладная программа, предназначенная для работы с электронными таблицами

Независимые поля Зависимые поля

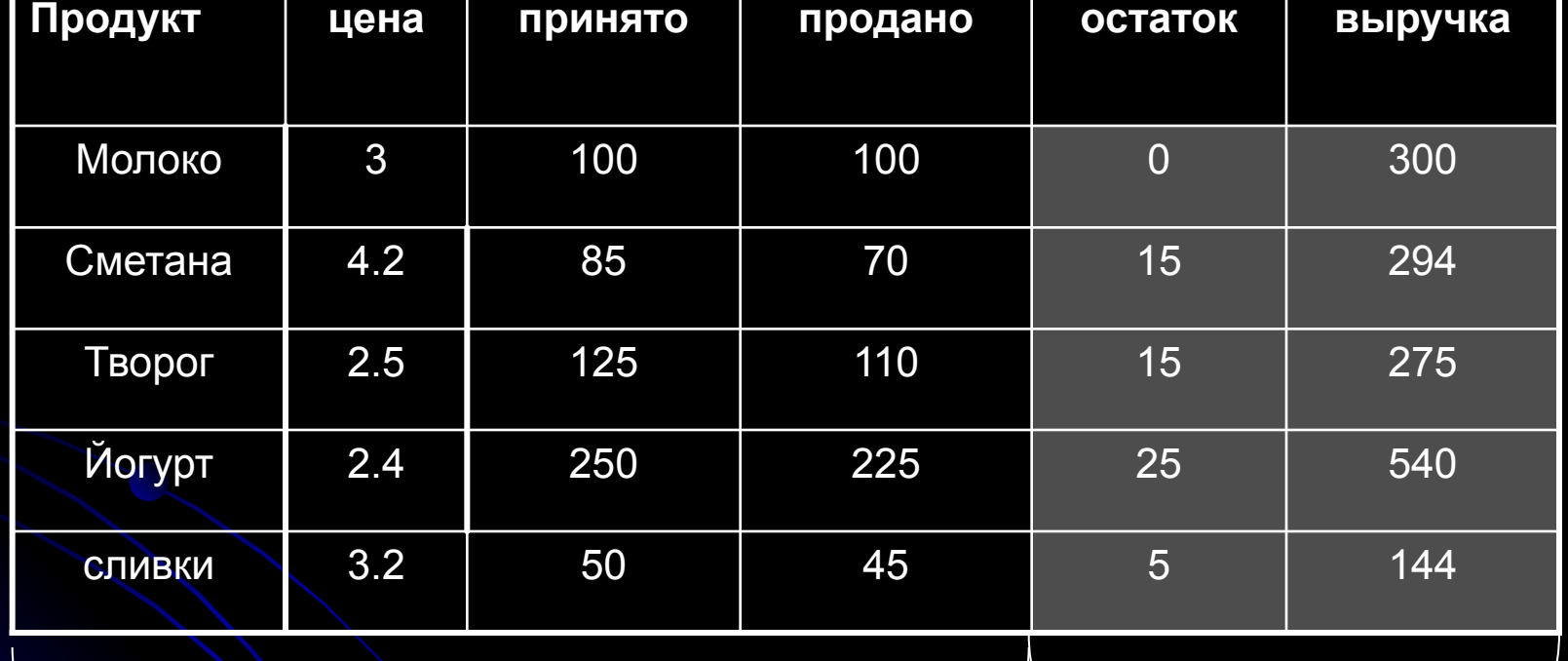

Ячейки, которые содержат формулы для расчетов, называются вычисляемыми *(зависимыми)* **полями**

Ячейки таблицы, которые содержат исходные данные для расчетов, называются *независимыми* **полями**

## *Применение электронных таблиц*

- ❖ Проведение однотипных расчетов над большими наборами данных;
- ❖ Бухгалтерские расчеты;
- ❖ Автоматизация итоговых вычислений;
- ❖ Обработка результатов эксперимента;
- ❖ Построение диаграмм и графиков по имеющимся данным.

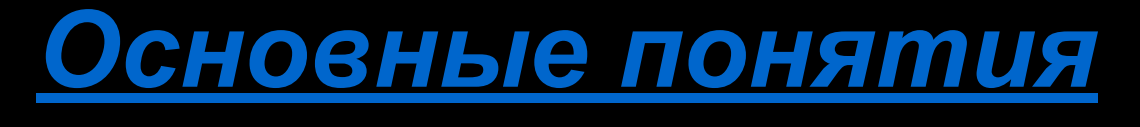

## *электронных таблиц*

*● Рабочее окно* электронных таблиц *Microsoft Excel* содержит следующие элементы управления: строка меню, панель инструментов стандартная, панель форматирования, рабочее поле, панель инструментов рисования, панель ярлычков рабочих листов.

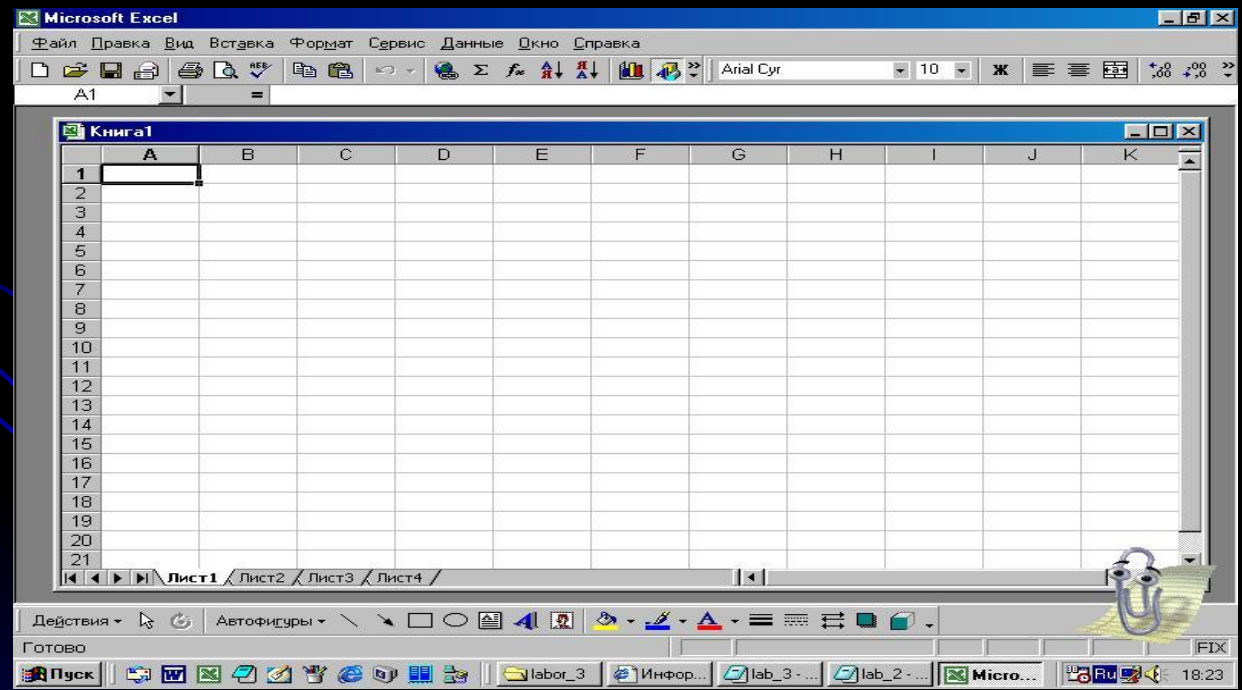

- *● Документ Excel* называется *рабочей книгой*. Рабочая книга представляет собой набор *рабочих листов*. В окне документа в программе Excel отображается *текущий рабочий лист*. Каждый рабочий лист имеет *название*, которое отображается на *ярлычке листа*. Чтобы переименовать рабочий лист, надо дважды щелкнуть на его ярлычке.
- *● Рабочий лист* состоит из строк и столбцов. Всего рабочий лист может содержать 256 столбцов, пронумерованных от A до IV(буквы I и V) и 65536 строк (нумерация начинается с 1).
- *● Ячейки и их адресация***.** На пересечении столбцов и строк образуются *ячейки* таблицы. Они являются минимальными элементами для хранения данных. Адрес ячейки используется при записи формул, определяющих зависимость между значениями ячеек.

## **Структура электронной таблицы**

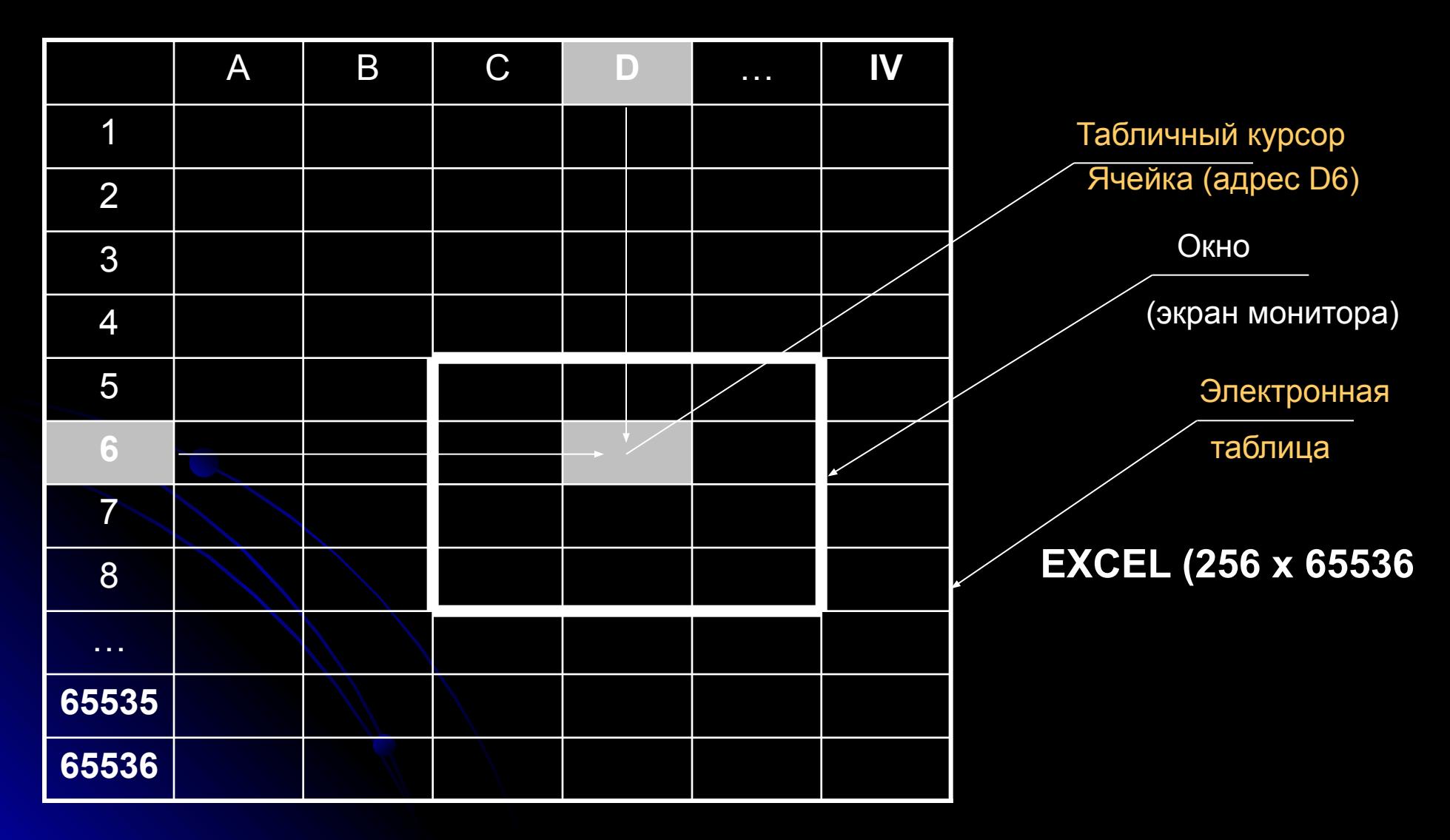

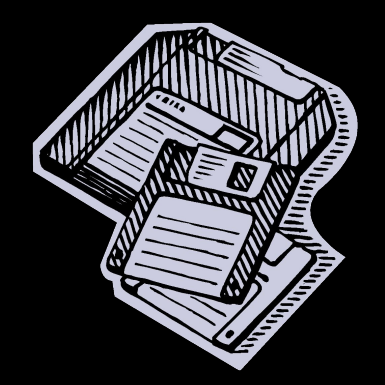

## *Ввод, редактирование и форматирование данных*

 Ячейка может содержать данные одного из трех типов: **текст**, **число** или **формула**, а также оставаться пустой.

 Тип данных, вводимых в ячейку, определяется автоматически. Если данные не могут интерпретироваться как число, программа считает их текстом. Ввод формулы всегда начинается с символа знака равенства - "=".

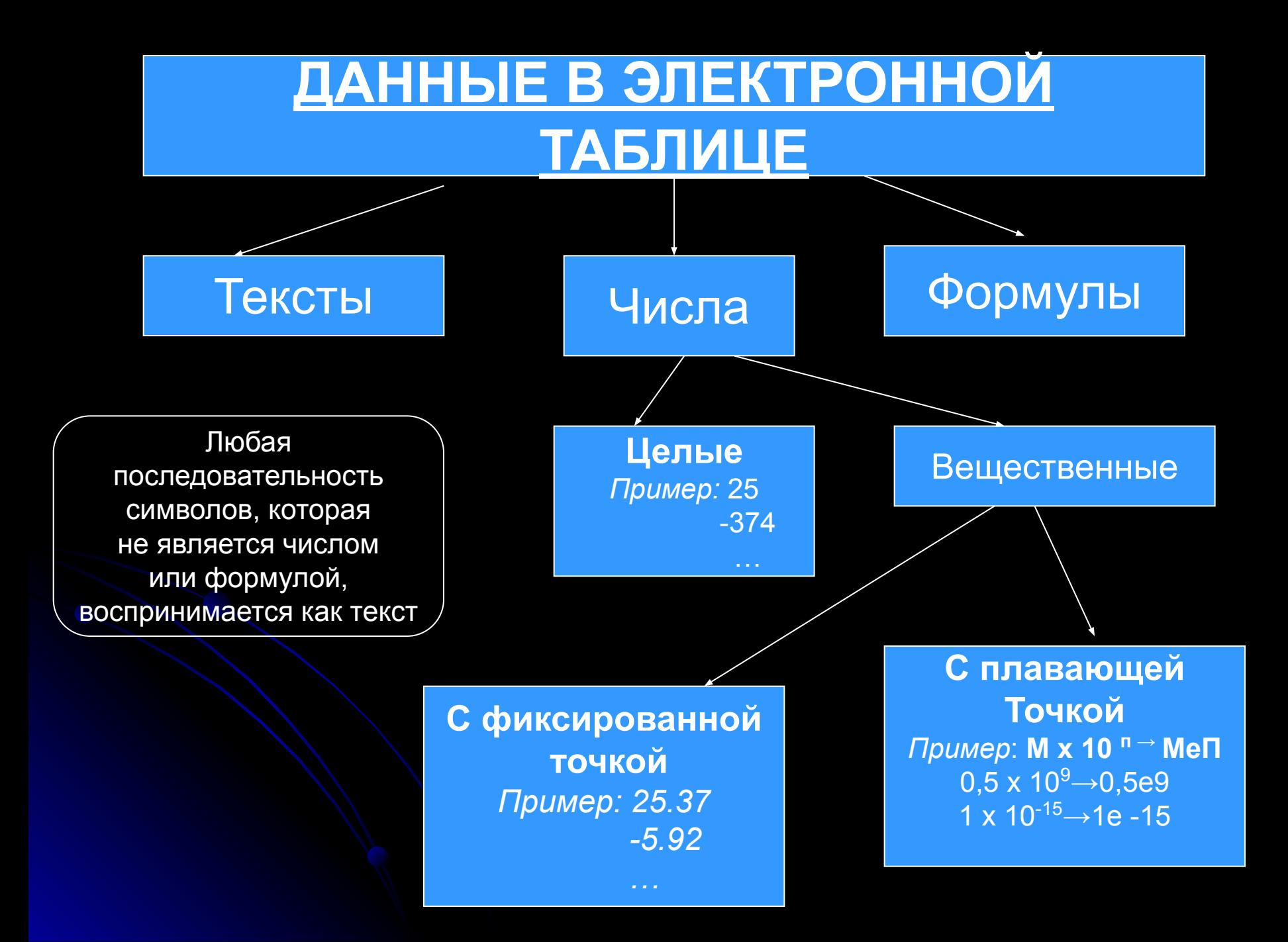

## *Ввод текста и чисел*

- Ввод данных производится в ячейку или в *строку формул*;
- Редактирование щелкнуть на строке формул или дважды на нужной ячейке;
- Завершение ввода кнопка Enter в строке формул или клавиша **ENTER**;
- Отмена внесенных изменений Отмена в строке формул или клавиша **ESC**;
- Очистка текущей ячейки или диапазона клавиша  **DELETE**.

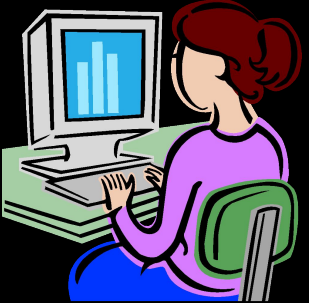

### **ОТОБРАЖЕНИЕ ФОРМУЛ ОТОБРАЖЕНИЕ ЗНАЧЕНИЙ**

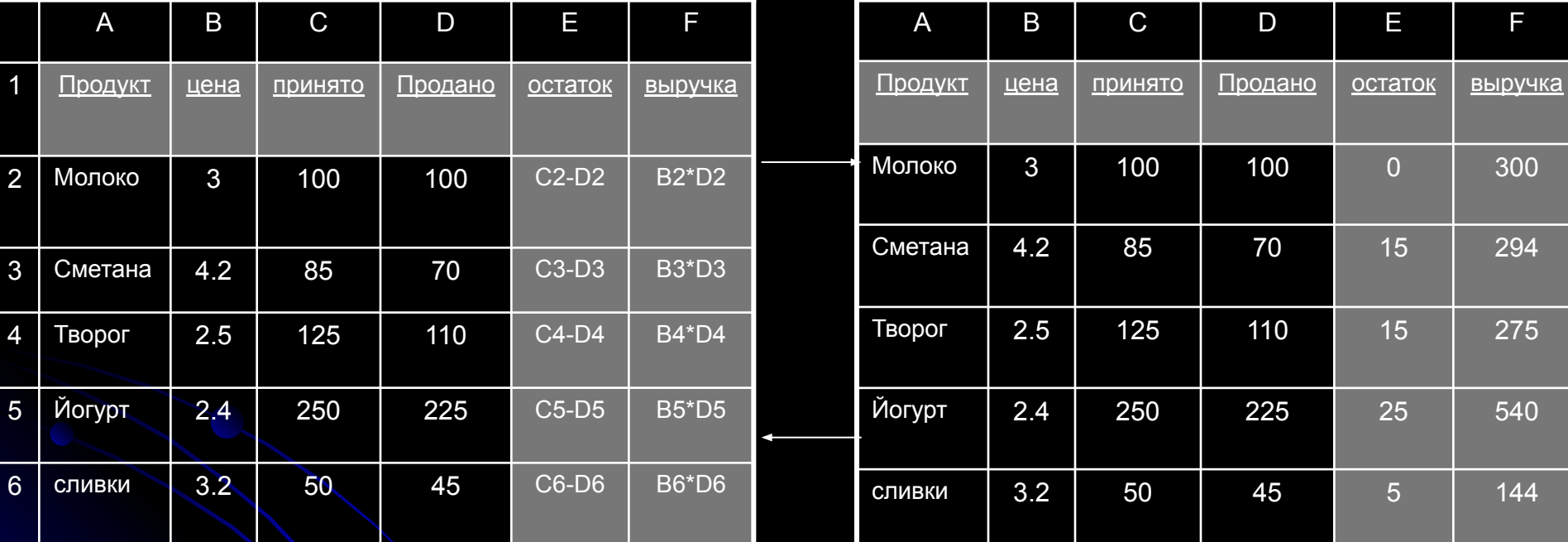

**Формулы содержат числа, имена ячеек, знаки операций, круглые скобки, имена функций. Каждая формула пишется в одну строку.**

### *Работа с фрагментами электронной таблицы*

**ФРАГМЕНТ** (блок, диапазон) –любая выделенная прямоугольная часть электронной таблицы.

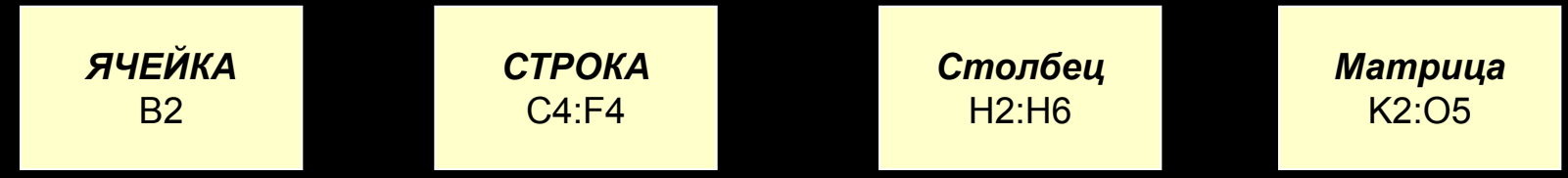

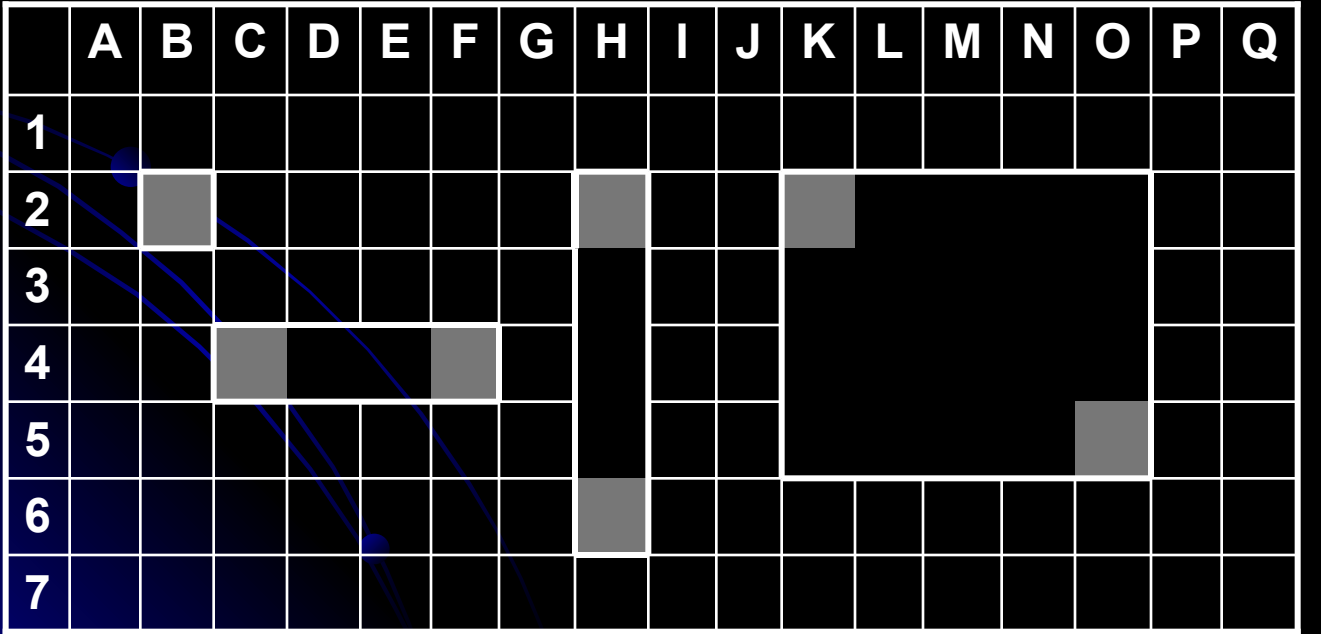

#### **ОБОЗНАЧЕНИЕ ФРАГМЕНТОВ**

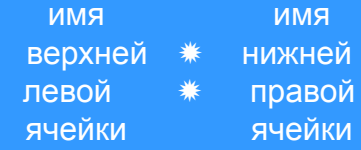

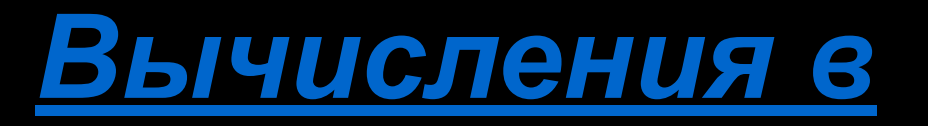

# *электронных таблицах*

### ❑ *Формулы.*

Скобки позволяют изменять стандартный порядок выполнения операций. Если ячейка текущая, формула отображается в строке формул. Если нет - отображается результат вычисления по формуле.

### ❑ *Ссылки на ячейки.*

Формула может содержать ссылки, то есть адреса ячеек, содержимое которых используется в вычислениях. Это означает, что результат вычисления формулы зависит от числа, находящегося в другой ячейке.

❑ *Для редактирования формулы следует дважды щелкнуть на соответствующей ячейке.*

## *Копирование содержимого*

*ячеек*

### *Метод перетаскивания***.**

Используется *специальное перетаскивание* с помощью правой кнопки мыши за рамку текущей ячейки. При отпускании кнопки мыши операция

выбирается из специального меню.

### *Применение буфера обмена.*

Используется при работе с большими диапазонами ячеек.

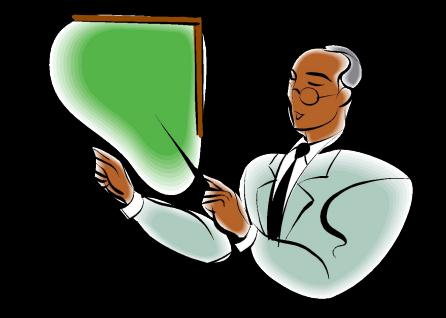

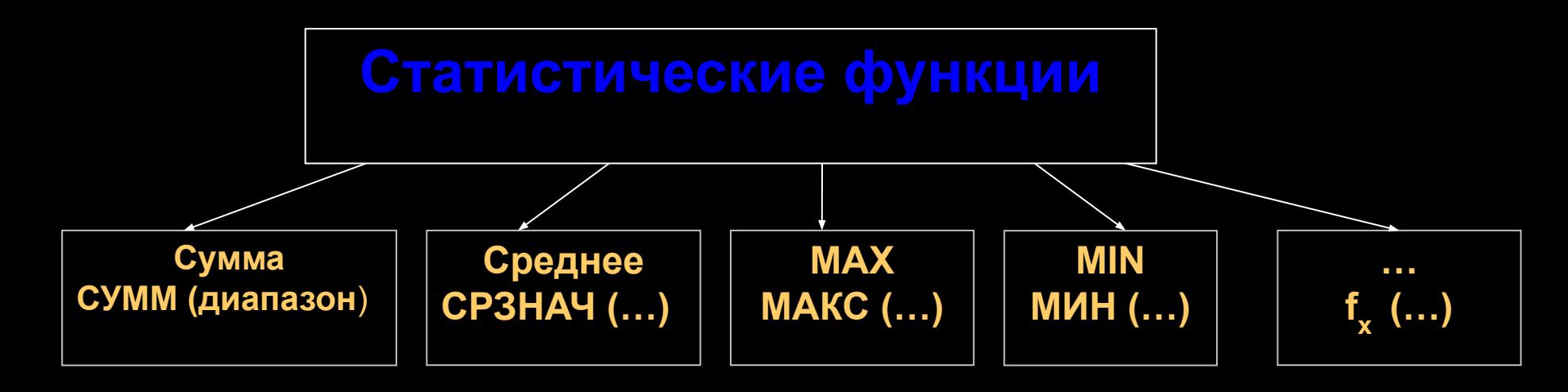

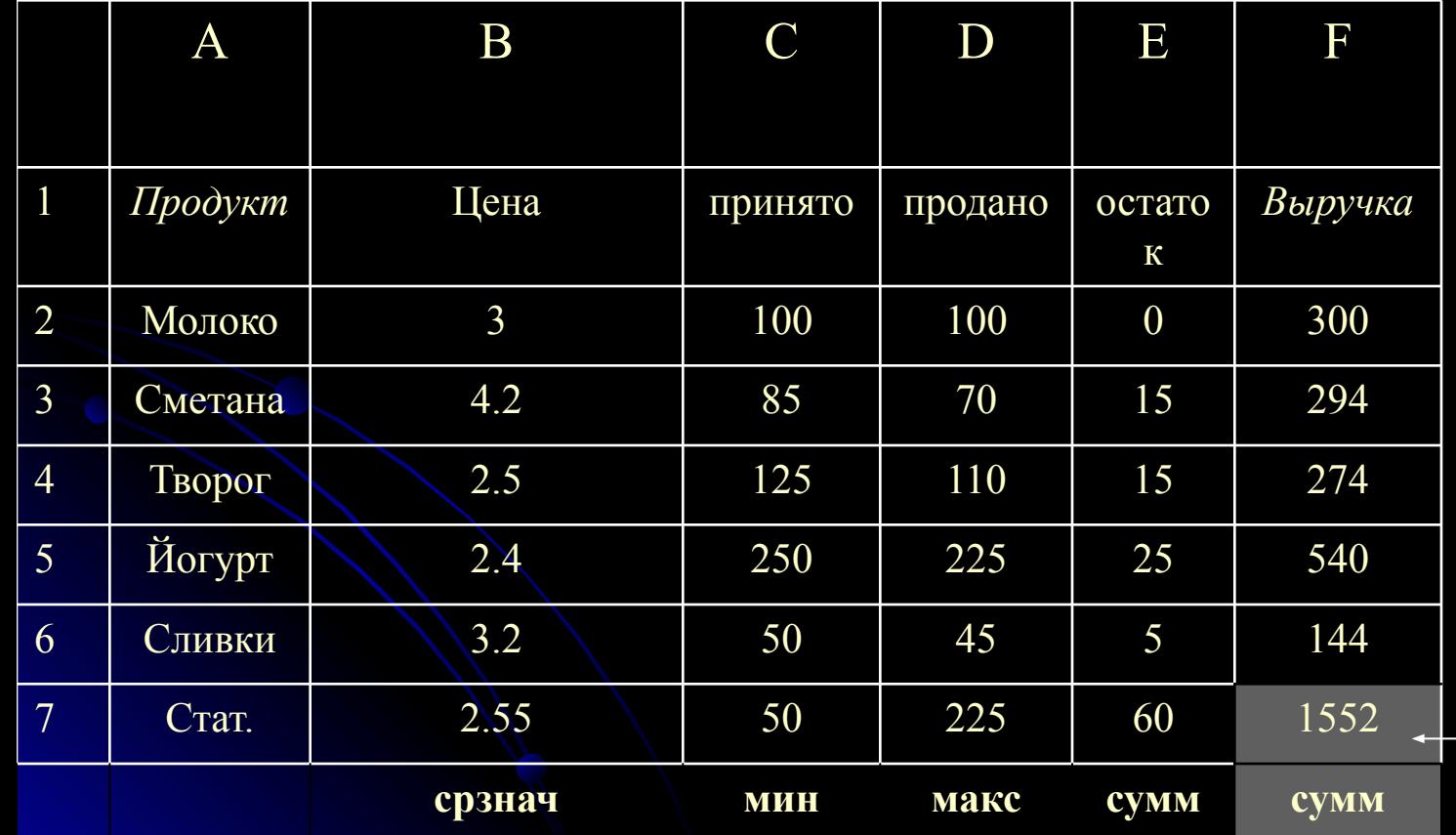

Запись в ячейку F7 формулы Суммирования **СУММ (F2:F6)**

> Эта формула Эквивалентна записи F2+F3+F4+F5+F6

### **Графическая обработка данных**

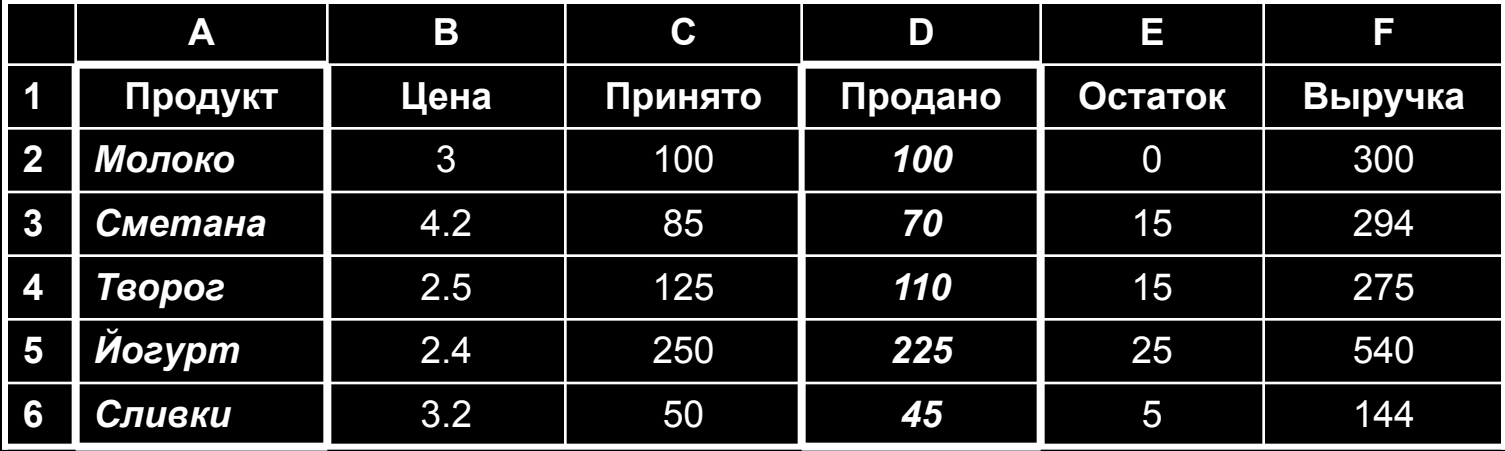

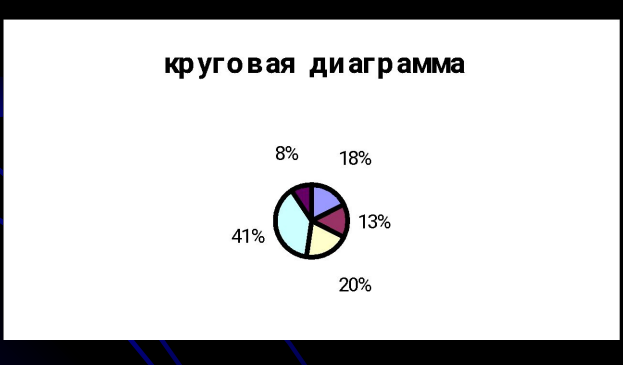

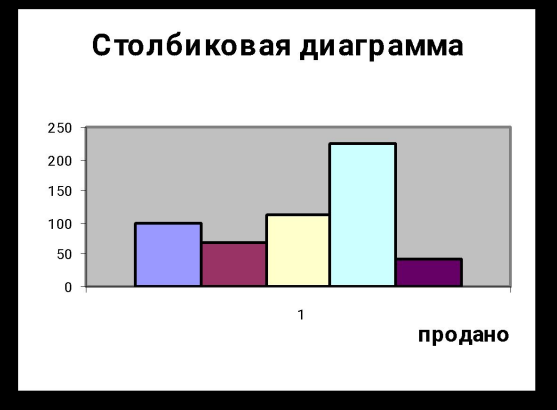